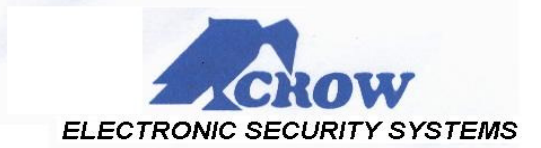

# CROW ALARM PANELLERİNDE GÖZLEM İSTASYONU ABONE NUMARALARININ HARFLERLE GİRİLMESİ :

0 İLE 9 ARASI SAYILARIN HARİCİNDE B,C,D,E,F HARFLERİ KULLANILABİLİR.

ABONE NUMARALARININ GİRİLDİĞİ PROGRAM ADRESLERİ AŞAĞIDADIR.

## PW-4 VE PW-8 MODELLERİNDE

A BÖLGESİ İÇİN P506E,B BÖLGESİ İÇİN P507E

#### PW-16 MODELLERİNDE

A BÖLGESİ İÇİN P376E,B BÖLGESİ İÇİN P377E,C BÖLGESİ İÇİN P388E

#### RUNNER MODELLERİNDE

A BÖLGESİ İÇİN P62E YAPTIKTAN SONRA 1 E YAPINIZ. B BÖLGESİ İÇİN P62E YAPTIKTAN SONRA 2 E YAPINIZ.

### LED KEYPAD KULLANIYORSANIZ :

B HARFİ GİRMEK İÇİN : "PANIC" TUŞUNA BASIN.<br>C HARFİ GİRMEK İCİN : "MEMORY" TUSUNA BAS

"MEMORY" TUŞUNA BASIN. D HARFİ GİRMEK İÇİN : "CONTROL" TUŞUNA BASIN.<br>E HARFİ GİRMEK İCİN : "ARM" TUSUNA BASIN. "ARM" TUŞUNA BASIN. F HARFİ GİRMEK İÇİN : "STAY" TUŞUNA BASIN.

## LCD KEYPAD KULLANIYORSANIZ :

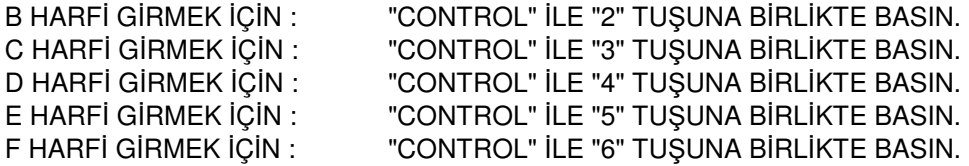

ÖRNEK : LED KEYPADLİ BİR PANELE "3B2F" ABONE NUMARASININ GİRİLMESİ 1.ADIM : PANELİN TİPİ VE MODELİNE GÖRE İLGİLİ ADRESE GİRİN. 2.ADIM : YUKARIDAKİ ÖRNEK İÇİN "3" , "PANIC" , "2" , "STAY" TUŞLARINA BASIN.

ÖRNEK : LCD KEYPADLİ BİR PANELE "3B2F" ABONE NUMARASININ GİRİLMESİ 1.ADIM : PANELİN TİPİ VE MODELİNE GÖRE İLGİLİ ADRESE GİRİN. 2.ADIM : YUKARIDAKİ ÖRNEK İÇİN "3" , "CONTROL"VE"2" , "2" , "CONTROL"VE"6" TUŞLARINA BASIN.